# $\boxed{\bullet}$ Kunnskap for en bedre verden

**1**

#### **TDT4105 Informasjonsteknologi grunnkurs:**

Uke 42 – Strenger og strenghåndtering

Anders Christensen Rune Sætre [anders@idi.ntnu.no](mailto:anders@idi.ntnu.no) [satre@idi.ntnu.no](mailto:satre@idi.ntnu.no)

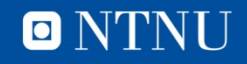

# **Læringsmål og pensum**

- Læringsmål
	- Skal kunne forstå og programmere med tekststrenger
	- Funksjoner: blanks, double, char, deblank, ischar, isletter, isspace, length, lower, num2str, size, str2num, strcat, strcmp, strfind, strncmp, strrep, strtok, strtrim, upper, …
- Pensum
	- Matlab, Kapittel 7

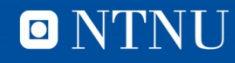

#### **Quiz etter pausen**

• Les på strengfunksjoner  $\odot$ 

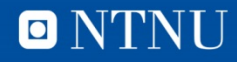

#### **Tekststrenger**

• Består av et hvilket som helst antall bokstaver (tegn) omsluttet av enkel apostrof:

```
'dette er en streng'
'2a@.'
C'– Fra Matlab
```
- Behandles som vektorer der hver enkelt bokstav er et element
- Mange av vektoroperasjonene kan derfor anvendes på strenger
	- >>length('hus')
		- Ans=

3

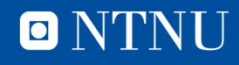

# Behandling av tekst i Matlab

- Alle tegn som kan benyttes i forbindelse med behandling av data er representert i datamaskinens **tegntabell**
- De første 128 tegnene i tegntabellen utgjør ASCII tabellen.
- Her finner vi de tegnene vi vanligvis trenger
- Lenke til ASCII tabellen:

#### <http://www.asciitable.com/>

- Fra tabellen kan vi lese at tegnet **A** ligger på plass **65** i ASCIItabellen
- Ved sortering av tekst er det bokstavenes plass i ASCII tabellen (datamaskinens tegn-tabell) som avgjør rekkefølge
- Problemet med norsk tekst er  $\mathcal{A}, \emptyset, \mathring{A}, \mathcal{A}, \emptyset$  og å

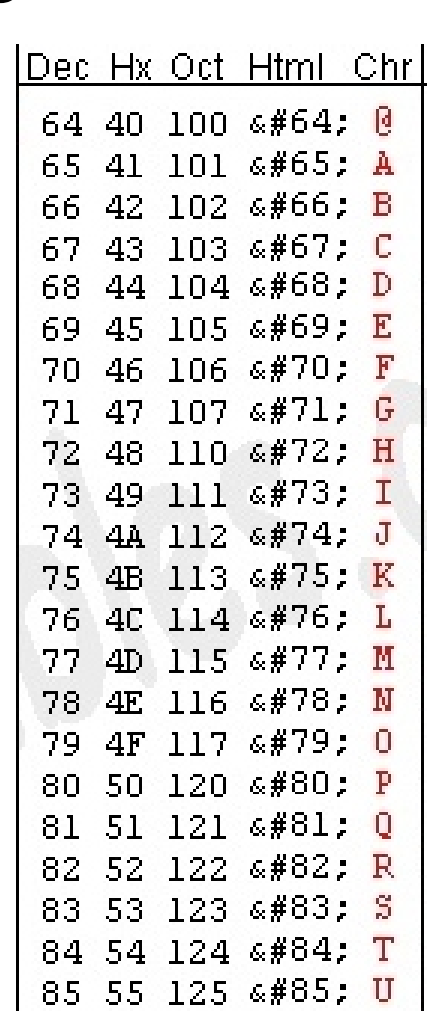

Kunnskap for en bedre verden

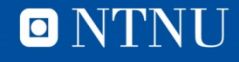

# Behandling av tekst i Matlab

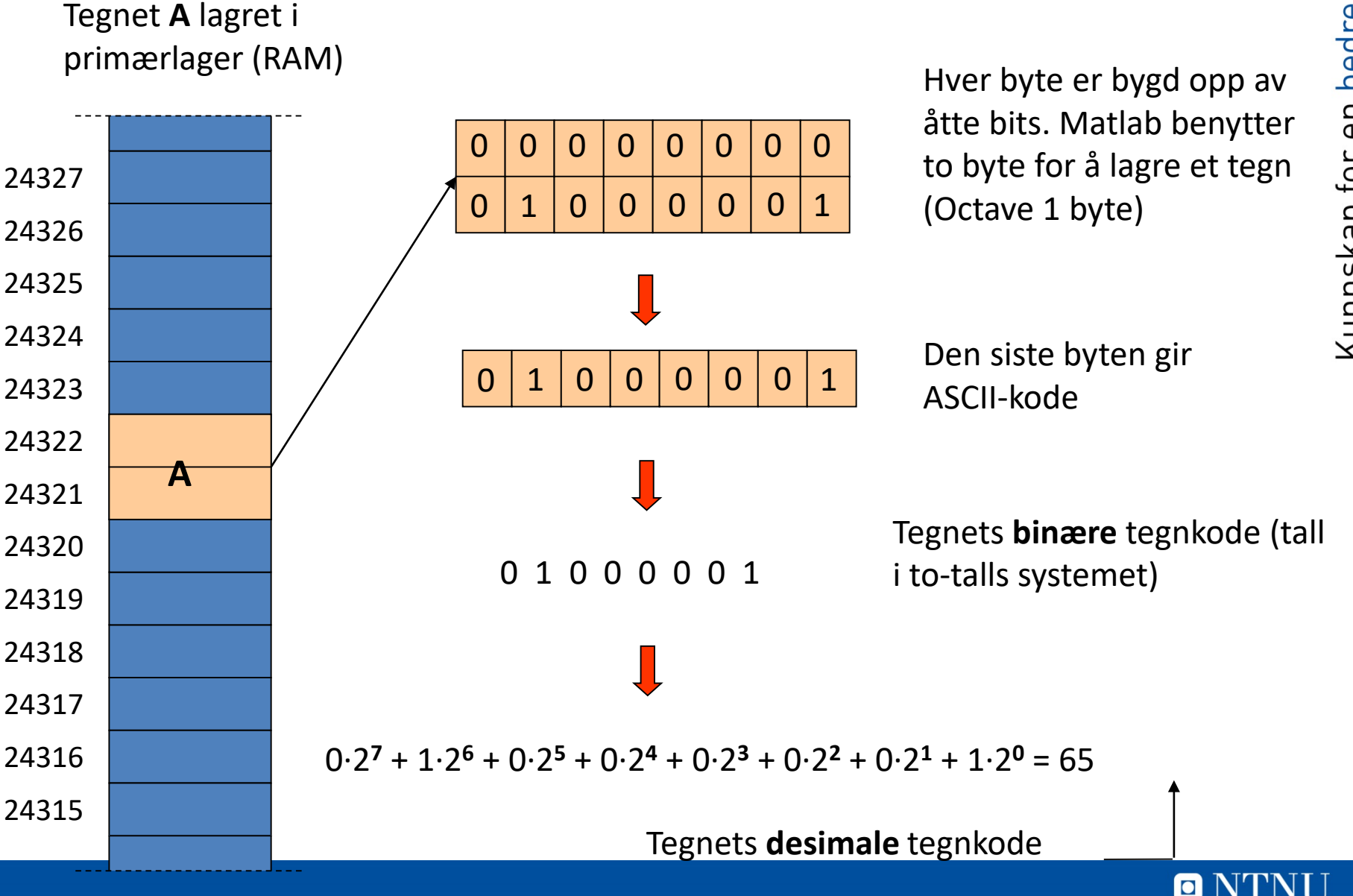

#### ASCII - tabellen

**7**

01000001 =  $0.2^7 + 1.2^6 + 0.2^5 + 0.2^4 + 0.2^3 + 0.2^2 + 0.2^1 + 1.2^0 = 65$ 

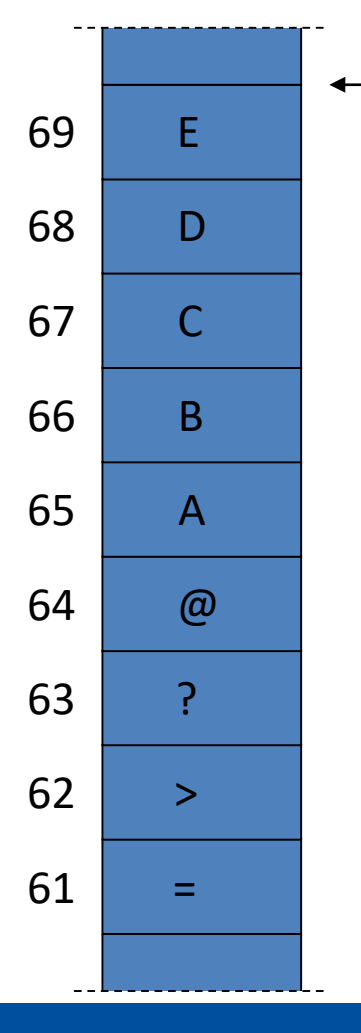

Utsnitt av datamaskinens tegntabell

Tegnet **A** sin binære tegnkode : 01000001

Tegnet **A** sin desimale tegnkode : 65

Tegnkoden angir tegnets **plass** i tegntabellen (tabellen starter med element 0 på første plass)

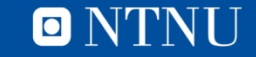

**VIEW** 

**INTS** 

- **(så langt)**
- bryter=true
- tall  $= 5$
- tekst = 'Fem'
- (string = "Fem")
- (talltekst='5')

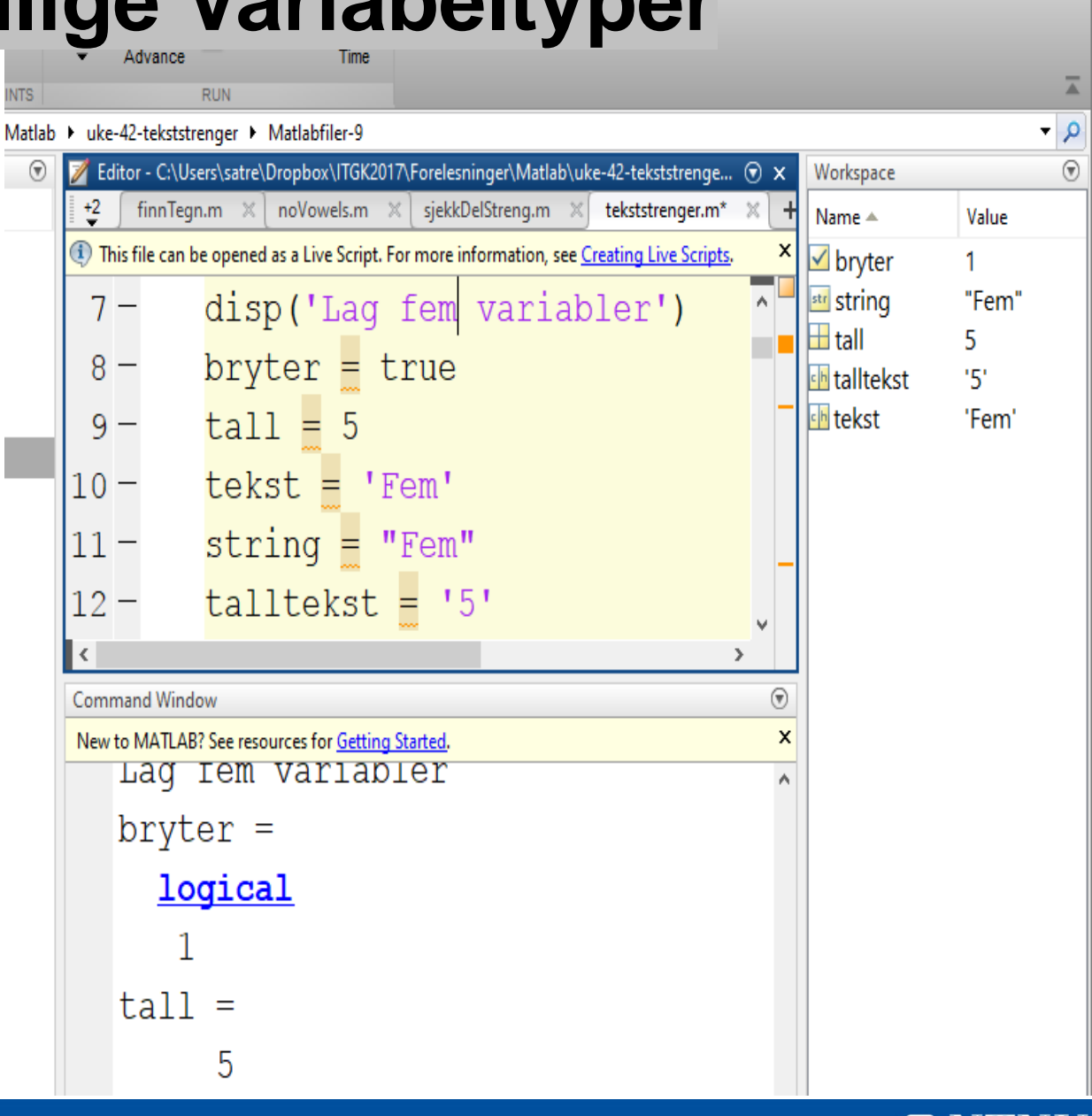

ام

O NTNI

Log In

#### **Strengoperasjoner**

```
• Konkatenering (sammensetting)
```

```
– horisontalt:
```

```
\texttt{?}
```

```
>>slutt = 'RBK';
```

```
>>[start slutt]
```
ans=

heiaRBK

```
– vertikalt:
>>char( start, slutt )
ans=
heia
RBK
```
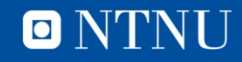

#### **Flere funksjoner for generering av tekststrenger**

- Med blank streng: blanks >>[start blanks(5) slutt] Ans= heia RBK
- lage matrise av strenger: char >> melding = char( … 'God dag', 'Studenter ) melding = God dag Studenter >> size(melding) ans = 2 9

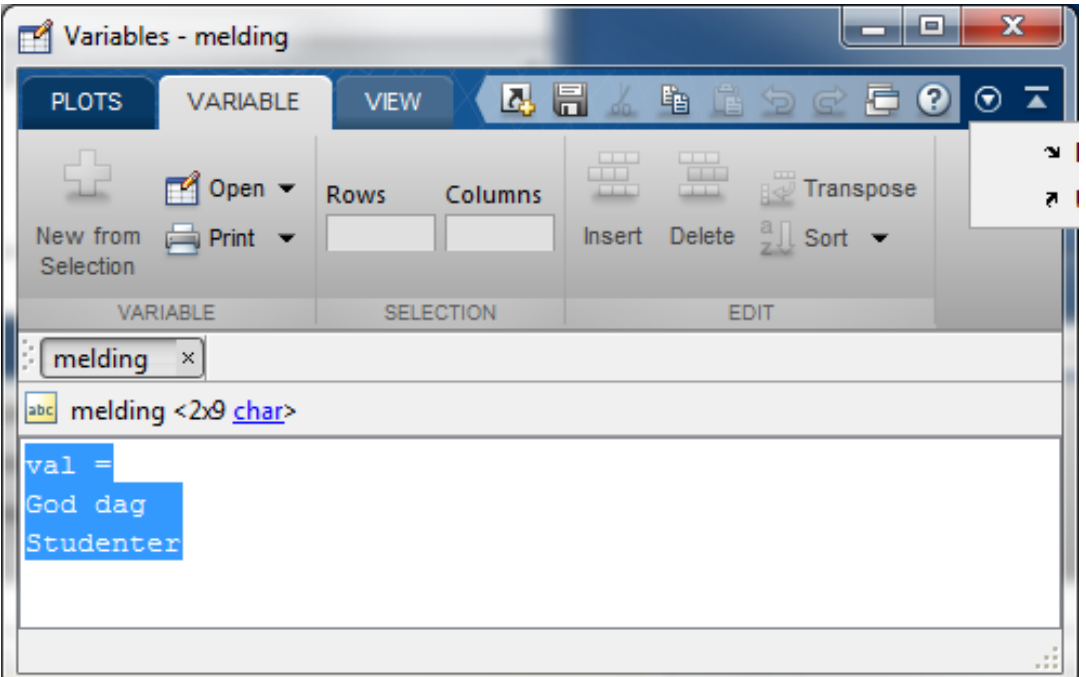

skrive til en streng: sprintf

```
>> tekst = sprintf('Tilfeldig tall er %d', randi(9) );
```

```
>> strcat(tekst, '!!!')
ans = Tilfeldig tall er 8!!!
```
bedre verden

en

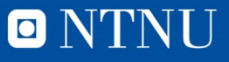

# **Noen andre nyttige strengfunksjoner**

>>melding = ' AbCdeFgHi '

- Fjerne blanke i slutten av strenger: deblank >>deblank( melding ) ans = AbCdeFgHi
- Fjerne blanke i både start og slutt av streng: strtrim >>strtrim( melding ) ans  $=$ AbCdeFgHi
- Forandre til små bokstaver lower *>>* lower( melding ) ans= abcdefghi
- Forandre til store bokstaver upper >>upper( melding ) ans = ABCDEFGHI

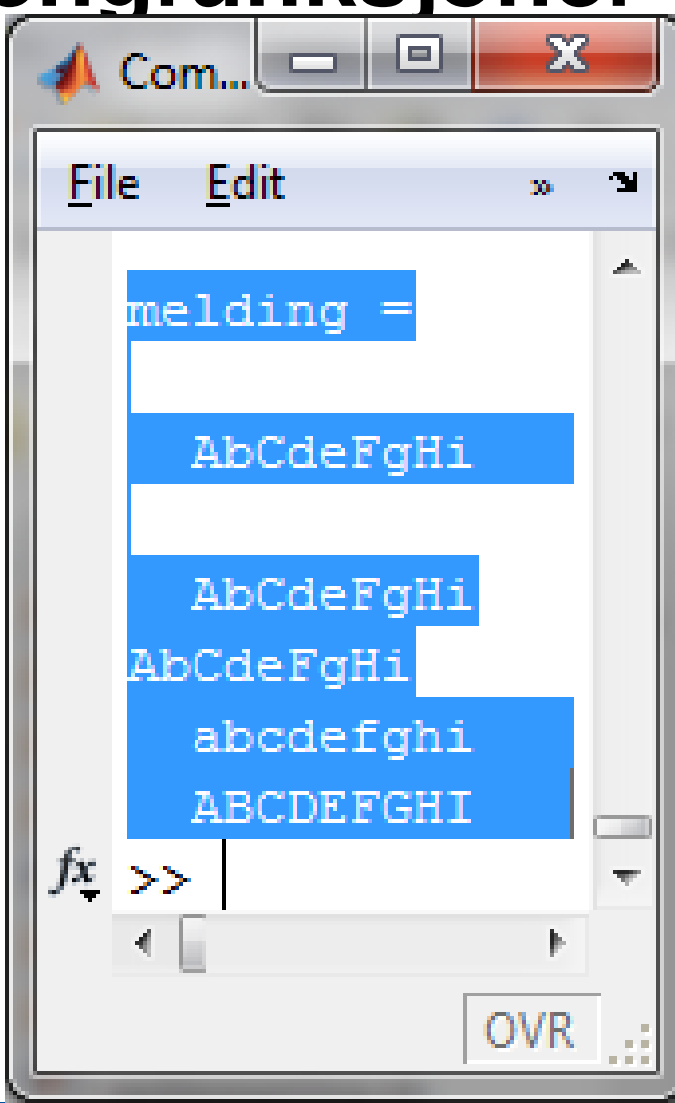

 $\blacksquare$ 

N'I

#### **Sammenligning av tekst**

• Sammenligning av tegn i strenger: strcmp

```
>>ord1= 'hus';
\texttt{>>ord2}= 'hud';
>>ord3= 'hustru'; 
>>strcmp(ord1,ord1)
ans=
  1
>>strcmp(ord1,ord2)
ans=
  0
>>strncmp( ord1, ord3, 3 )
ans=
  1
```
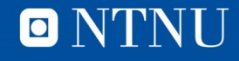

# **Finn, erstatt og splitt tekst**

• Finn den 2. strengen i den 1., og returner indeksen(e) / posisjonen(e)

>>strfind( 'abcd abcd', 'cd')

ans =  $3 \text{ } 8$ 

- Merk rekkefølge på parameterne:
	- strfind( høystakk, nål )
- Ingen forekomster -> [] returneres
- Erstatte tekst i en streng:

```
>>strrep('abcd abcd','a','x')
       ans=
```
xbcd xbcd

• Splitt tekst i to :

```
>>[start rest] = strtok( 'heia RBK' )
    start =
   heia
   rest =
   RBK
```
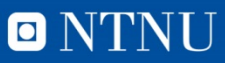

#### **Konvertering mellom tekst og tall**

```
• Tekst til tall: str2num
   >> nummer = str2num('123.456')
   nummer = 
      123.456
   >> nummer2 = str2num('1 2 3')
   nummer2 = 
      1 2 3
   >> num2str(123)
   ans =
   123
```
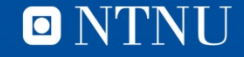

#### **Funksjonene is…**

• Returner en boolsk vektor med samme lengde som strengen og som indikerer om is-betingelsen er oppfylt:

```
>>isletter('rbk23')
 ans=
   1 1 1 0 0 
>>isspace('RBK 23')
 ans= 
   0 0 0 1 0 0
MEN IKKE (ischar)
>>vektor = 'RBK'
>>ischar(vektor)
 ans=
   1
```
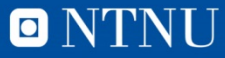

#### **Quiz etter pausen**

• Les på strengfunksjoner  $\odot$ 

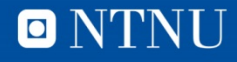

 $\blacksquare$ 

# Eksempel 1

**17**

Lag et program i Matlab som leser inn et tegn og som skriver ut tegnets desimale tegnkode

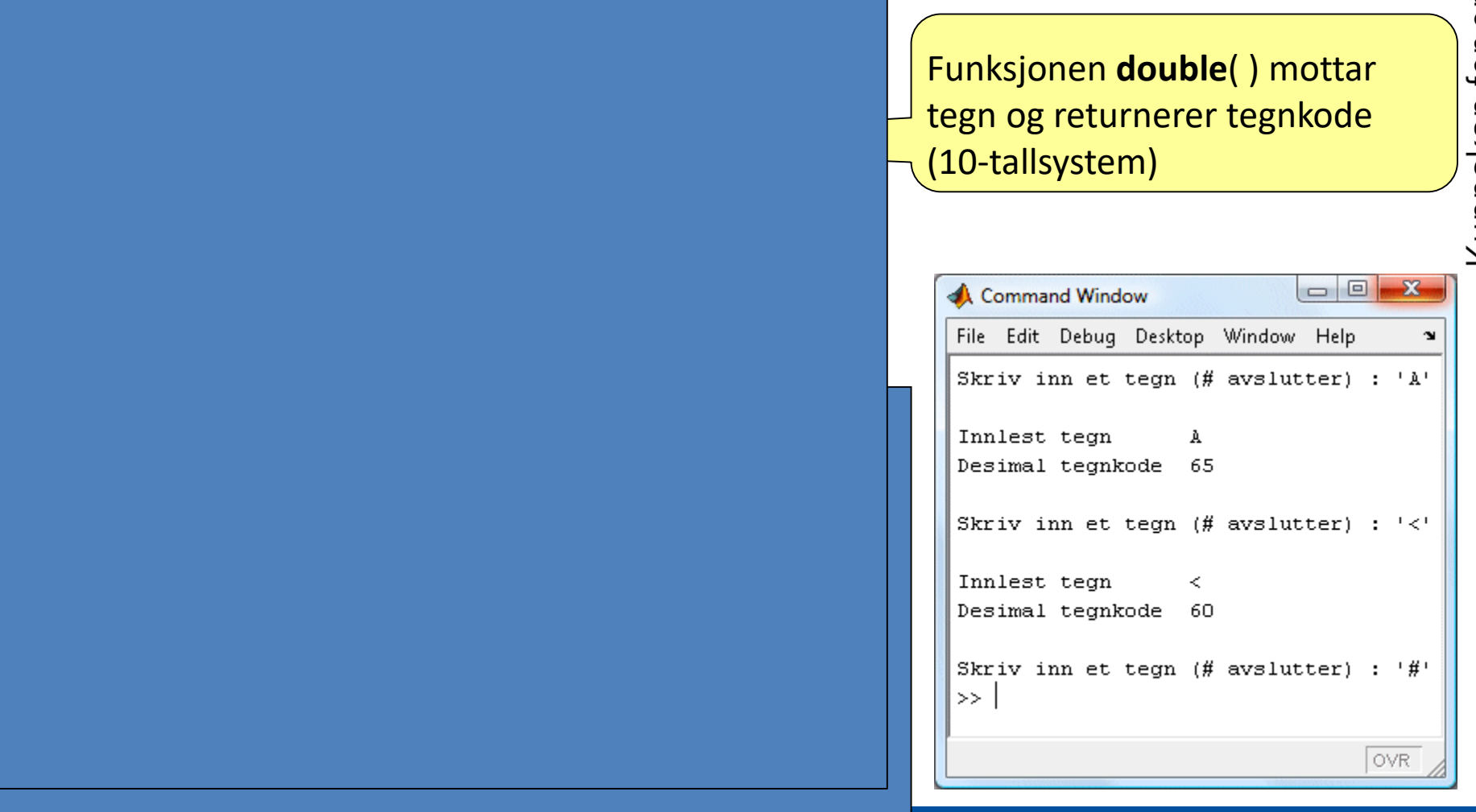

**18**

Lag et program i Matlab som leser inn en desimal tegnkode og som skriver ut det tegn som ligger på tegnkodens plass i tegntabellen

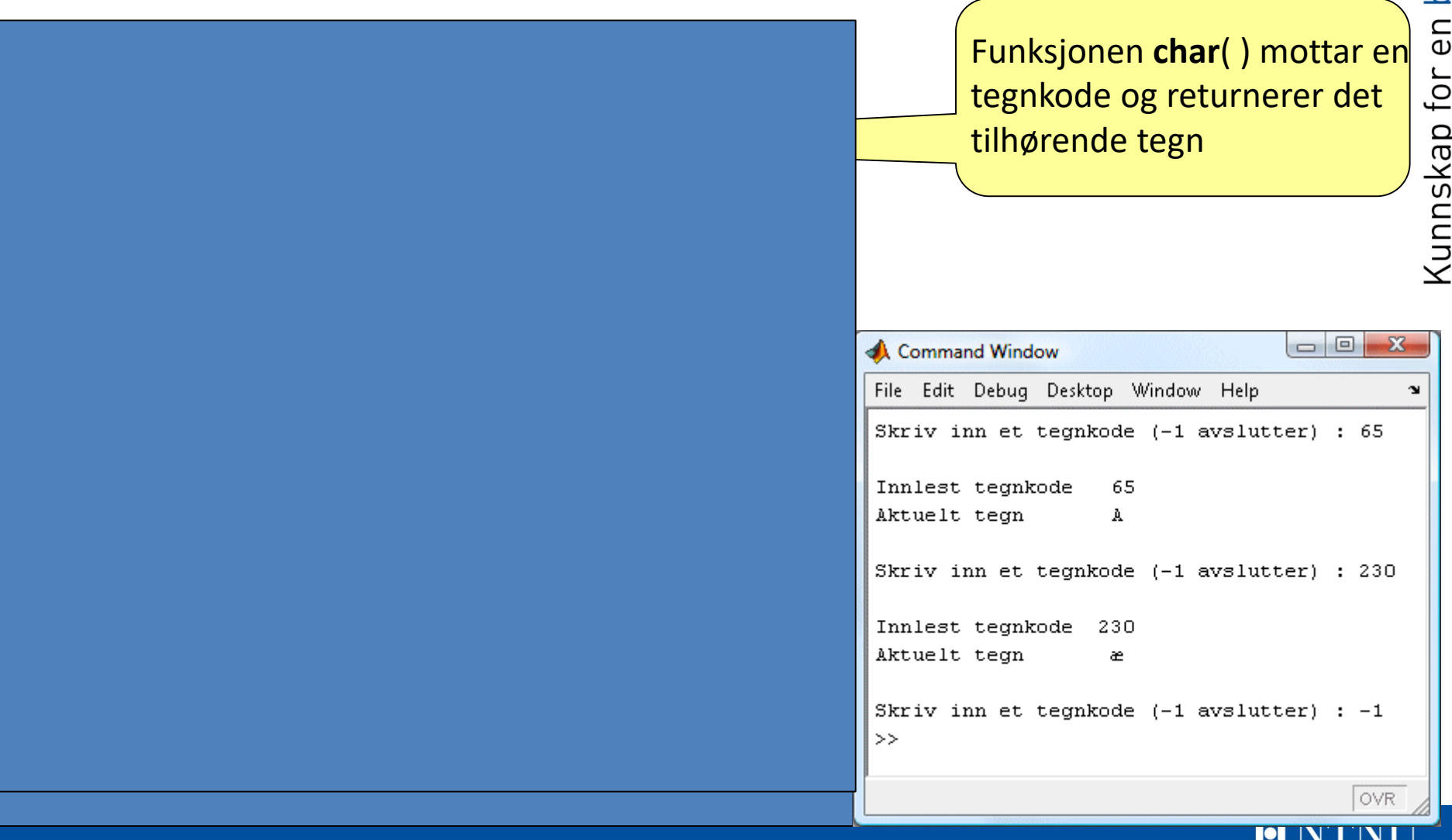

# Eksempel 3

- Lag et program som leser inn en tekst fra tastaturet
- Les også inn to tall som angir start- og sluttindeks for en deltekst i teksten
- Til slutt skrives delteksten ut på skjerm.

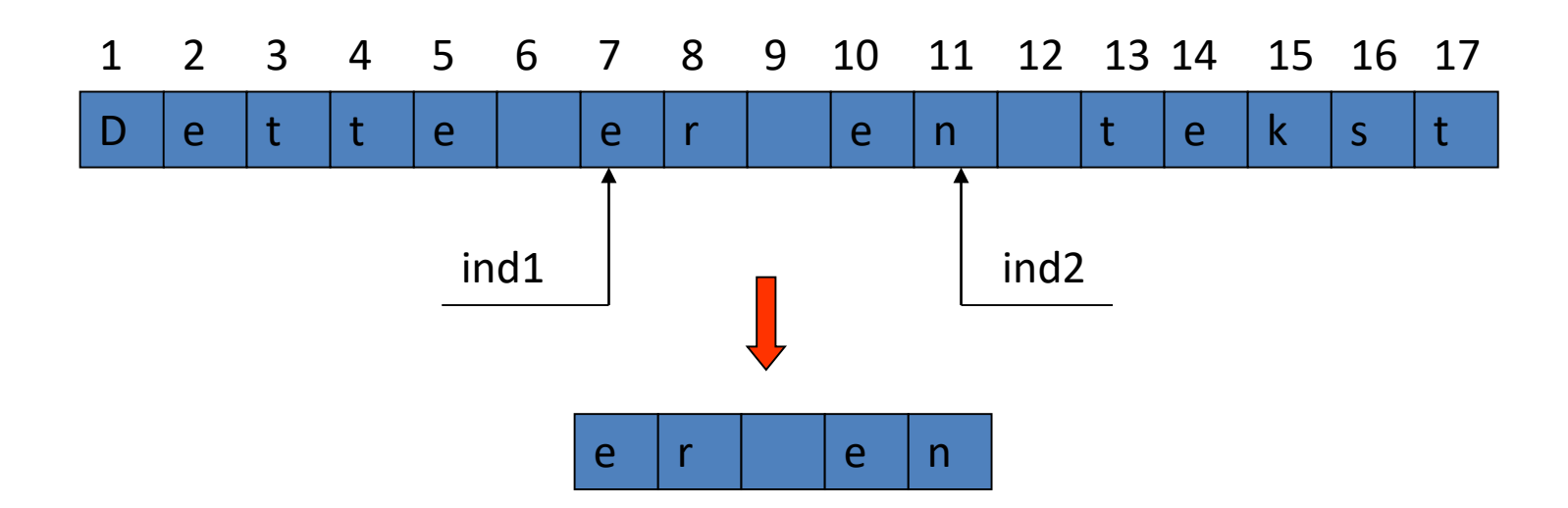

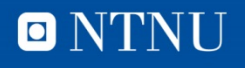

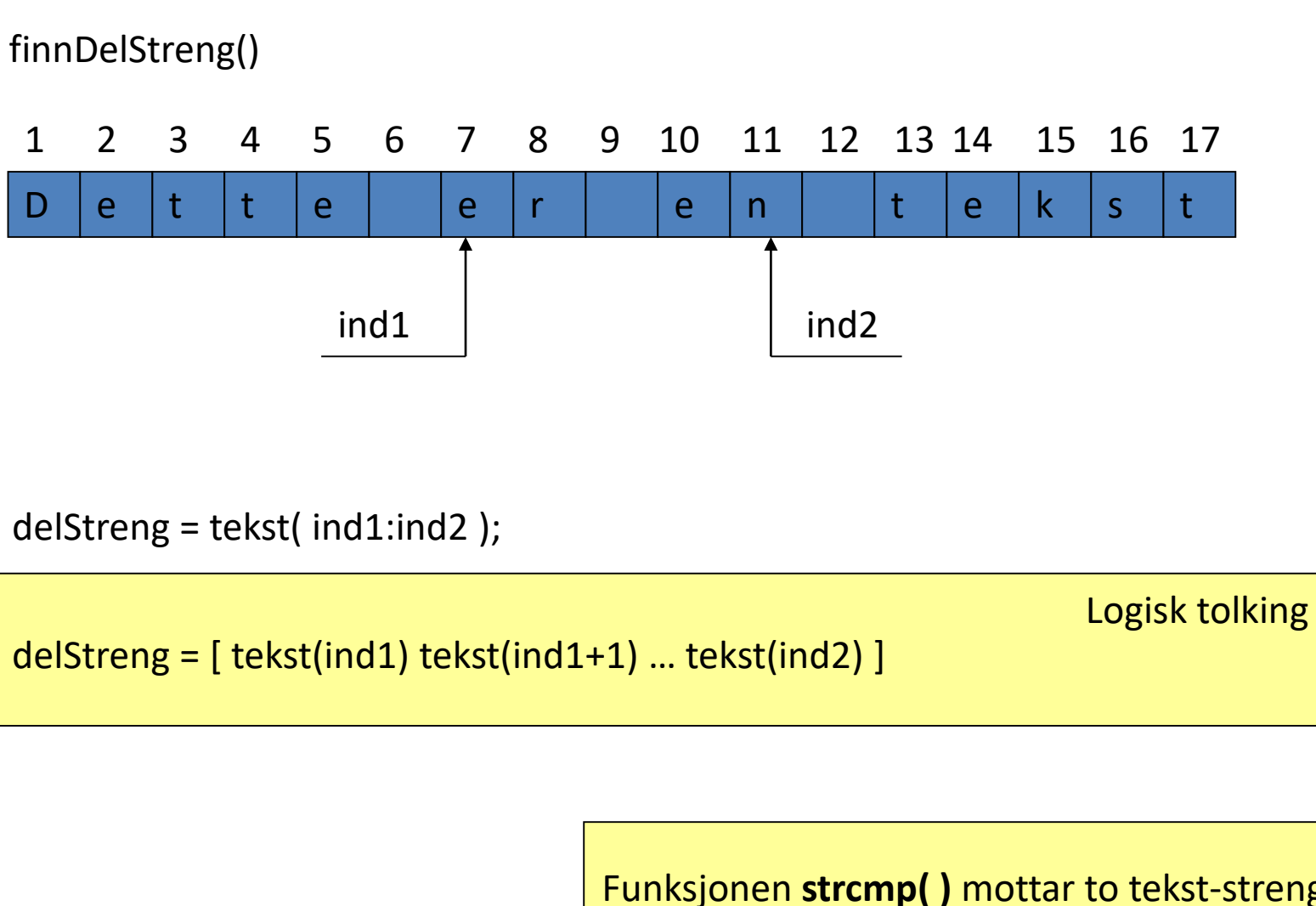

**while** ( strcmp( svar, 'ja' ) )

Funksjonen **strcmp( )** mottar to tekst-strenger. Dersom de er identiske returneres **true**, ellers returneres verdien **false**

**strcmpi** gjør det samme uten å skille STORE/små

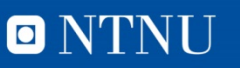

Kunnskap for en bedre verden

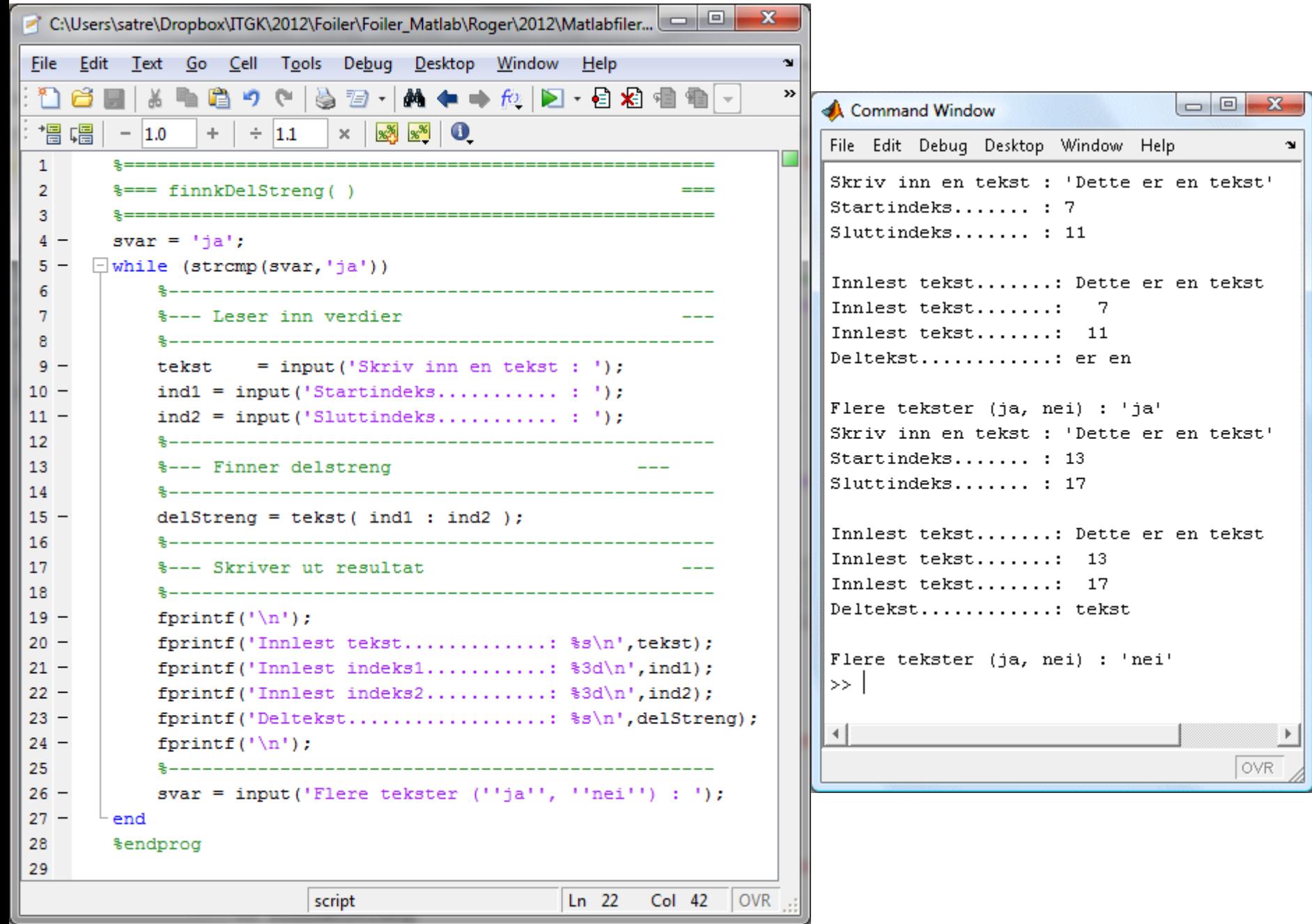

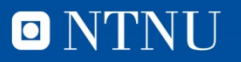

<u>IS</u>

# Eksempel 4

- Lag et program som leser inn en (hoved-) tekst fra tastaturet.
- Deretter leses det inn en ny (del-) tekst.
- Programmet skal sjekke om delteksten finnes i hovedteksten.
- Melding skal skrives ut.

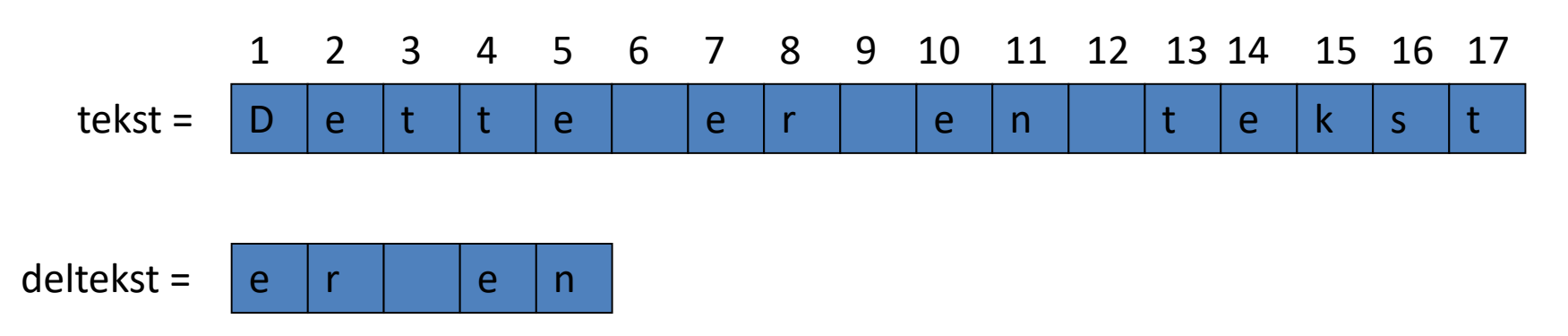

length(tekst) Funksjonen **length**( ) mottar en tekst og returnerer lengden av denne (antall tegn i teksten)

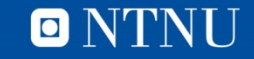

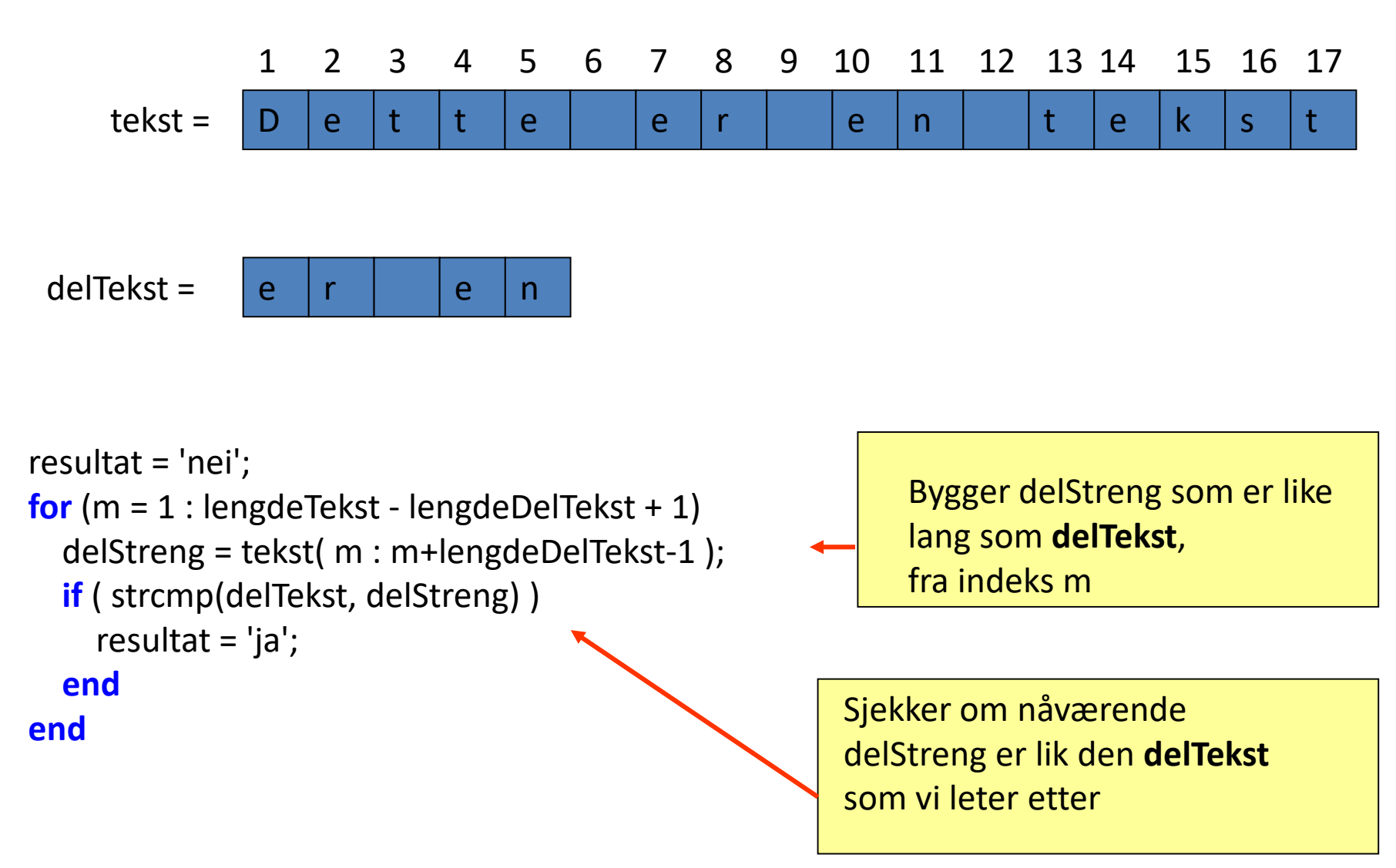

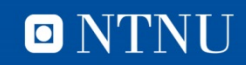

```
\BoxCommand Window
                                                       File Edit Debug Desktop Window Help
                                                                                                    \mathbf{v}Skriv inn en tekst : 'Dette er en tekst'
                                                        Skriv inn deltekst : 'er en'
     \mathbf{1}\mathcal{L}% === siekkDelStreng()
                                                        Innlest tekst.............: Dette er en tekst
3.
     Innlest deltekst...........: er en
 4 -svar = 'ia'.Lengde tekst..............: 17
     while (\text{stremp}(\text{svar}, \text{ 'ja'}) == 1)5 -Lengde deltekst............:
                                                                                    .5
 6
        7
        %--- Leser inn verdier
                                                        Tekst inneholder deltekst..: ja
8
        9 -tekst = input('Skriv inn en tekst : ');
                                                       Flere tekster (ja, nei) : 'ja'
10 -delTekst = input('Skriv inn deltekst : ');
                                                       Skriv inn en tekst : 'Dette er en deltekst'
11Skriv inn deltekst : 'tekst'
12%--- Finner tekstlengder
13Innlest tekst.............: Dette er en deltekst
14 -lengdeTekst = length(tekst);
                                                        Innlest deltekst...........: tekst
15 -lengdeDelTekst = length(delTekst);
                                                       Lengde tekst..............: 20
16
        Lengde deltekst...........:
                                                                                    5
17
        %--- Finner delstreng
18
        <u> 2 - - - - - - - - - - - - - - - -</u>
                                                        Tekst inneholder deltekst..: ja
19 -resultat = 'nei';
20 -for (m = 1 : length = 1): lengdeTekst - lengdeDelTekst + 1)
                                                       Flere tekster (ja, nei) : 'nei'
21 -delStream = \dots>> 1
22 -for (n = m : m + lengthdeDe1Texts-t)\left| \cdot \right|23 -delString = [delString tekst(n)];24 -end
                                                                                                OVR.
         if (strcmp(de1Tekst, delStreng) == 1)25 -26 -resultat = 'ja';
27 -end
28 -end
```
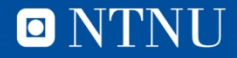

 $\overline{\omega}$ 

verd

၉

 $\overline{\mathbf{C}}$  $\bar{\omega}$ 

ه

ΘN

 $10<sub>1</sub>$ 

 $\Omega$ ska

Kunns

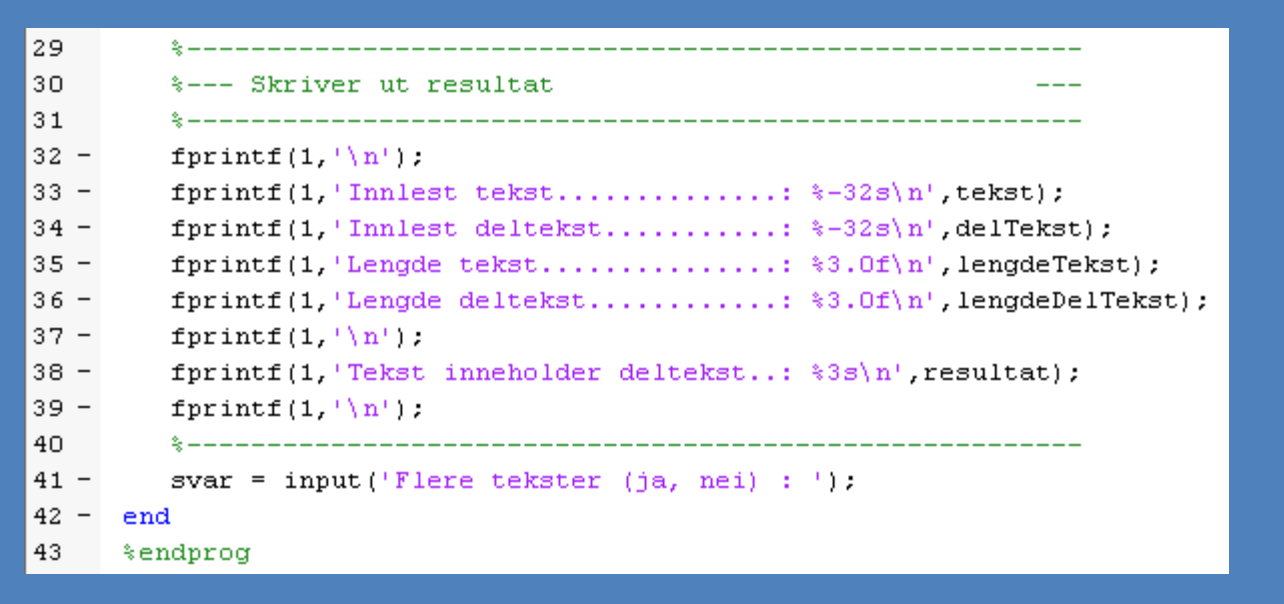

Formatet : **%-32s** reserverer 32 plasser for en tekst. Minustegnet gjør at teksten venstre-justeres innen plassen.

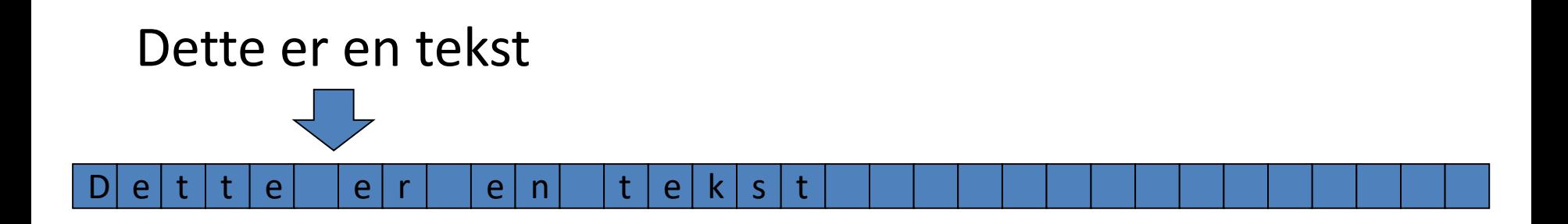

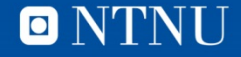

# Eksempel 5

Vi skal lage to funksjoner for «hemmelig kommunikasjon» i Matlab

- krypter() leser inn en tekst og returnerer en kryptert versjon (ASCII +1)
- dekrypter() leser inn en kryptert melding, og returnerer den opprinnelige teksten (ASCII -1)
- **Eksempel på innlest tekst og kryptering**

>> krypter('Jeg heter Rune Sætre')

 $ans =$ 

**26**

Kfh!ifufs!Svof!Tçusf

• **Eksempel på dekryptering**

>> dekrypter(ans)

 $ans =$ 

Jeg heter Rune Sætre

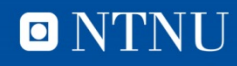

Binær-koding?

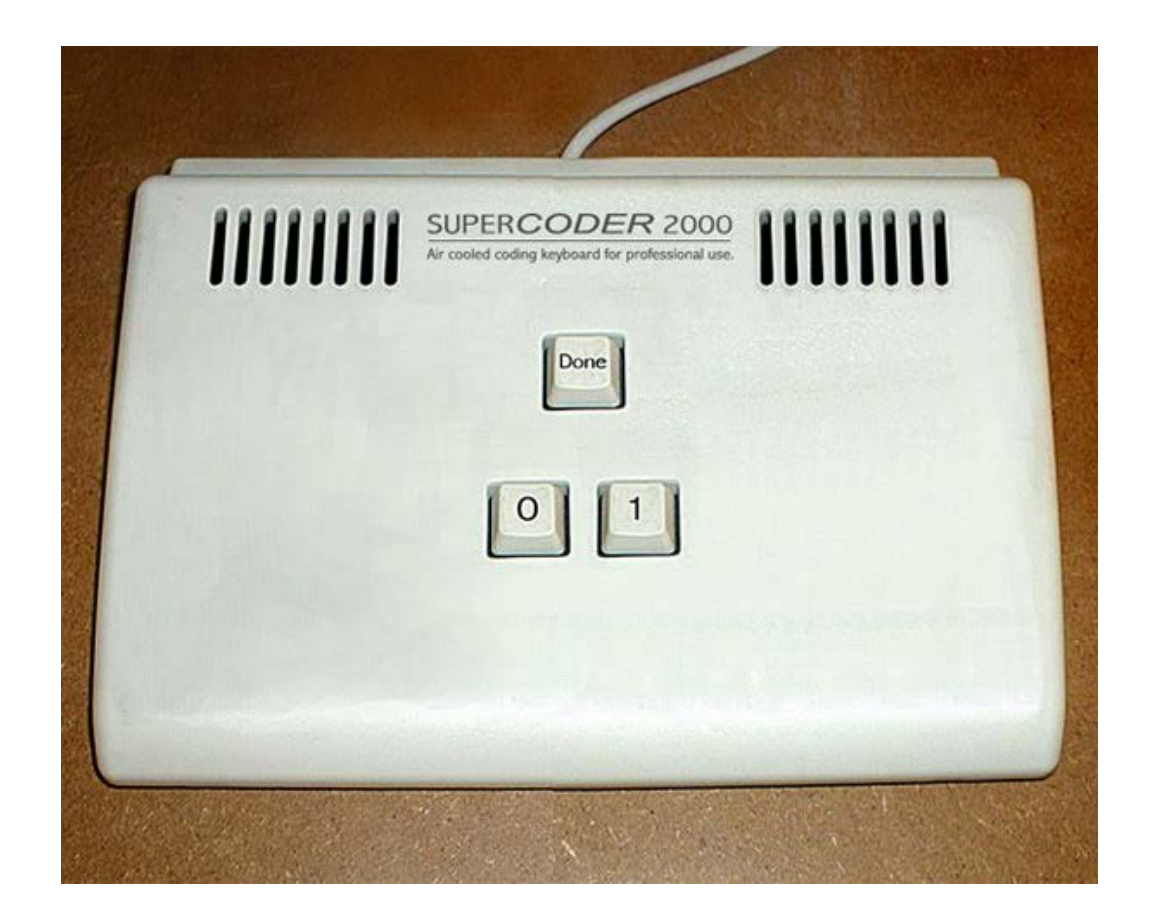

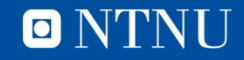